## **UBlocker - LAN version Setup Instructions**

Congratulations on your purchase! Please follow the steps below to setup your UBlocker-LAN. If you have any questions, of need any help, please contact us at 786-221-5997.

Power up your UBlocker-LAN as follows:

1. Connect Ethernet cable (included) from your existing router to the Ethernet port on the UBlocker, as shown below:

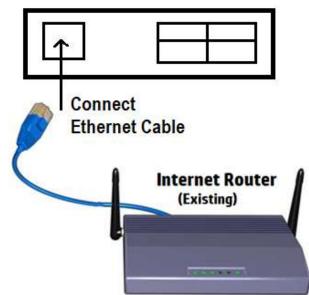

## **UBlocker - Side View**

2. Connect Phone Adapter (included) to any of the USB port on the UBlocker. On the other side, plug the phone cable (included) to your phone line (modem or wall jack):

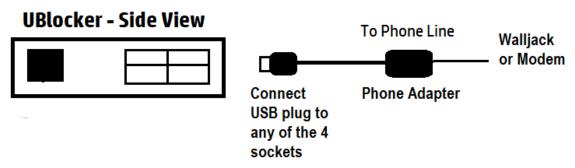

Note: Please note that the Phone adapter has 2 Sockets labeled LINE and PHONE. Make you connect the LINE to your phonejack with dialtone. You

can connect any PHONE to the PHONE port, but this is optional (e.g. you do not need a phone connected for your UBlocker work properly).

3. Connect power adapter (included) to the microUSB port on the UBlocker, as shown below:

## **UBlocker - Front View**

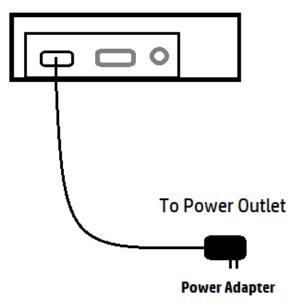

Now your UBlocker is installed and and almost ready to start blocking calls!

 Next, you need to create your account online so you can manage your UBlocker. Using any Internet-connected device (e.g. PC, laptop, Smartphone, etc), browse to: http://hqtelecom.com:8000/

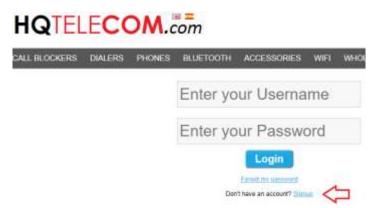

First time only, you need to register to create an account. So, click on **SignUp** link below the Username & password boxes.

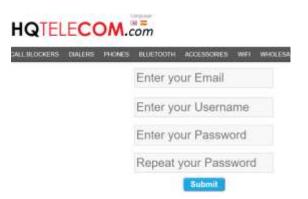

Complete the registration form (as shown above), and press submit. You should be able to login with your Username & password.

Now you need click on "Add New Device" button to add your UBlocker to your account.

|                                                                                | Enter your device's ID  |
|--------------------------------------------------------------------------------|-------------------------|
| Account Info.                                                                  | Enter your device's Key |
| Username: alfredo   <u>Change   Logout</u><br>Pasword: *******   <u>Change</u> | Email: Add              |
| My Devices                                                                     |                         |
| Choose a device:                                                               | ]                       |
| Add Entry                                                                      |                         |
| PhoneID (Number or Name Number v Blacklist v                                   | Name                    |

Enter the UBlocker's Label ID & Label Key (label attached to your UBlocker botton).

Congratulations! Your UBlocker is now ready to start blocking calls. All you need to do is wait for calls to start ringing. You can come back to this website (<u>Http://Ublocker.hqtelecom.com</u> or

<u>http://hqtelecom.com:8000/</u>) any time to manage your lists. If you have any questions, please contact us.